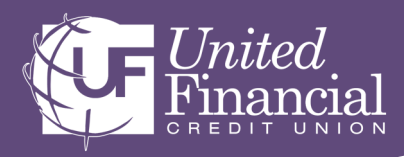

# **MobiMoney F.A.Q**

#### **Q: What is MobiMoney?**

A: MobiMoney is a Card Controls Application.

- Card Controls Card on/off, Location-based, Transaction-type, Merchant-type, Threshold-based
- Card Alerting Card Status, Location-based, Transaction-type, Merchant-type, Threshold-based
- Mobile Banking includes: Account Balance, Transaction History, Intra Bank Transfers for debit only

#### **Q: What devices are compatible with MobiMoney?**

A: Any Android device using 3.x OS or newer or any Apple devices using and Apple iOS 6.x or newer will be supported.

#### **Q: How do cardholders enroll?**

 A: To enroll simply need to download the application from the Google Play Store or Apple App Store and have their cardholder information ready to enter.

# **Q: When the cardholder signs up on the MobiMoney app, does it start immediately or is there an overnight process before it starts working?**

A: The MobiMoney app starts immediately.

# **Q: Where is the menu on an Android Device?**

A: The menu will show by holding down the button below.

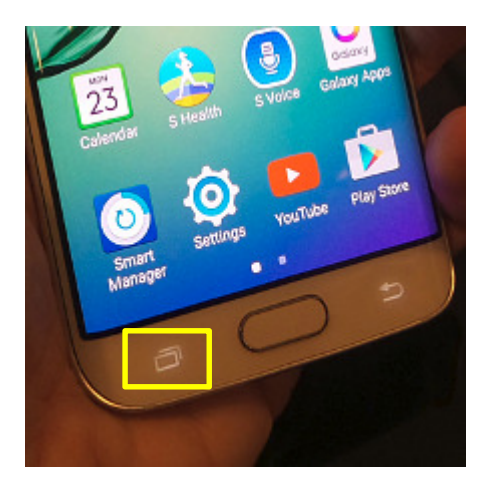

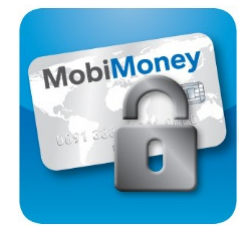

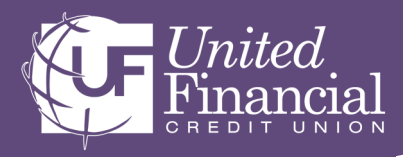

#### **Q: How does the Cardholder set controls and alerts?**

A: MobiMoney enables the cardholder to set controls and alerts to limit fraud. These are set, and can vary, for each card registered and can be changed under the "Control Preferences" and "Alert Preferences" tab.

#### **Q: What is the difference between Card On/Off and other transaction sub-controls?**

A: Card On/Off allows the cardholder to quickly disable or enable the card as a whole. The sub-controls allow the cardholder to set controls based on transactions they don't often participate in.

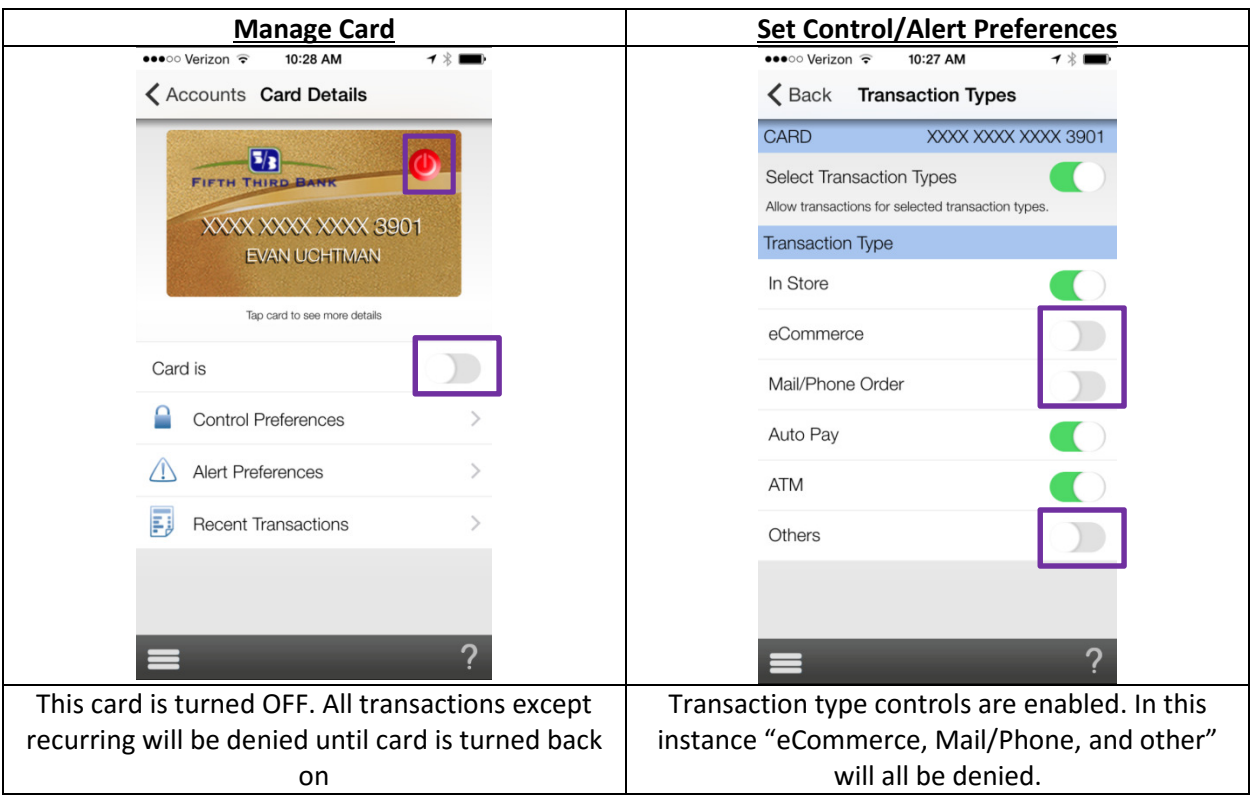

#### **Q: For recent transactions, how many can be displayed? How far back does it go?**

A: The configuration shows the last 50 transactions or the last 3 months of transactions.

#### **Q: Are balances shown in real-time?**

A: The balances are obtained in real-time when the request is made.

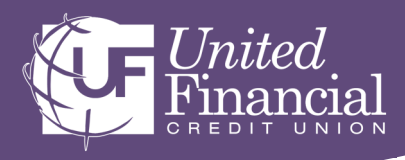

### **Q: I received a push notification but don't know why.**

A: Under the "Recent Transactions" tab find and tap the transaction you received the push notification. The "Transaction Details" screen will show the pertinent details of the transaction and by tapping on the dollar amount (top right) the screen will show what alert and controls settings would have triggered a notification.

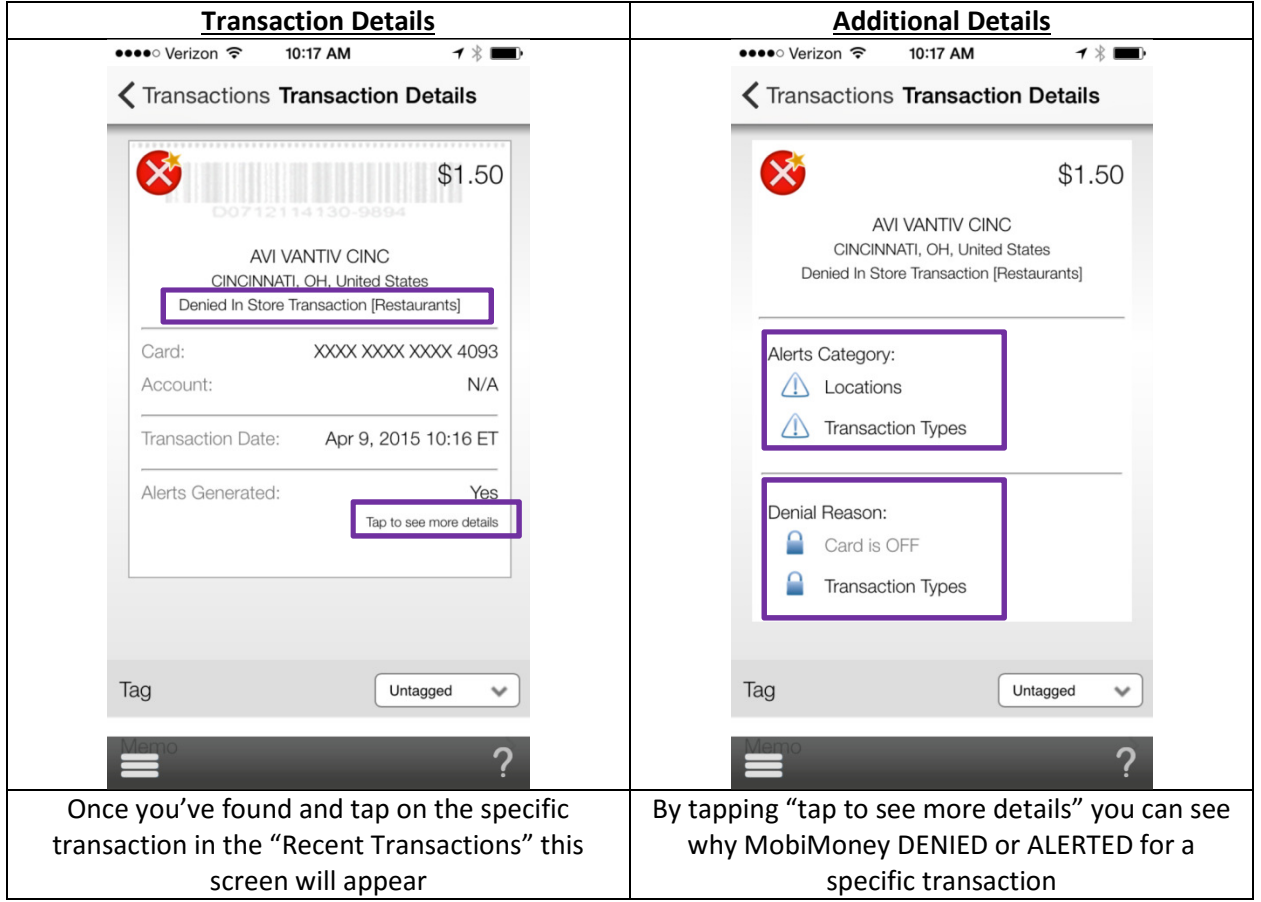

# **Q: What is passcode and what are the options they come with it?**

A: The passcode is used for session validation and has two options. One is the actual passcode itself, the other (for apple devices only) is touch ID. If you have logged in with your password, you have created a new session. That session should last for 24 hours assuming the user doesn't close the app completely. If a user has not closed the app and they switch back and forth between apps they should be able to use the passcode to reenter the app. If they have closed the app or the session time has expired then they will be kicked back to the login screen.